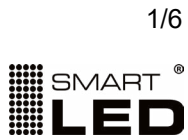

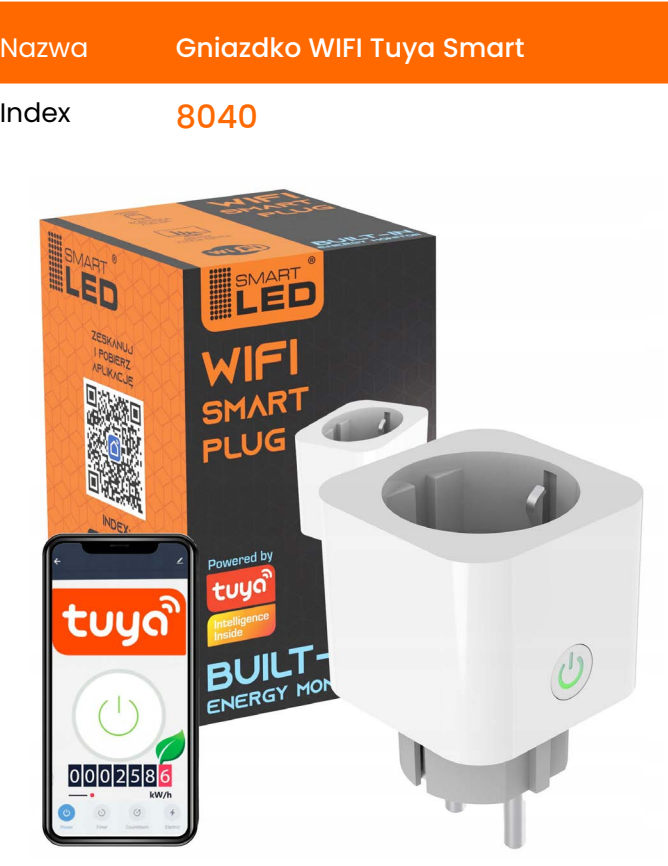

# 2 lata gwarancji

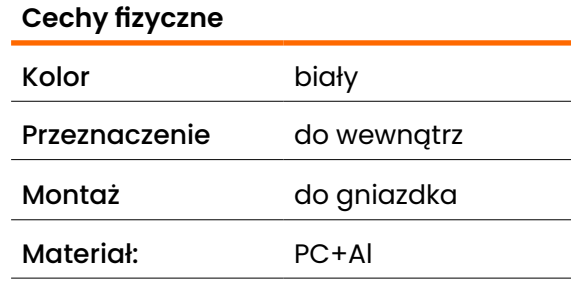

## **Dane techniczne**

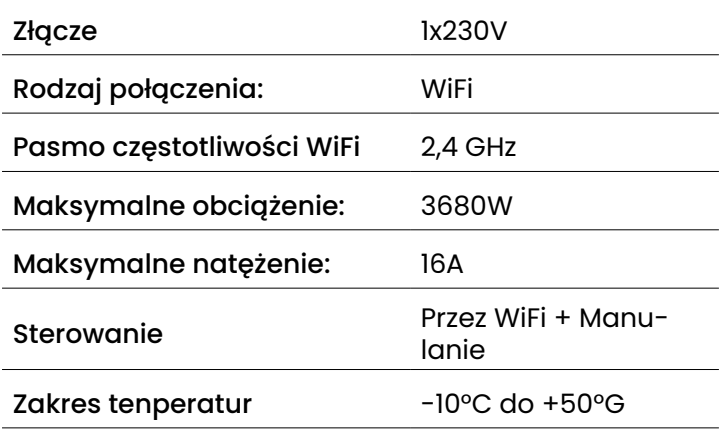

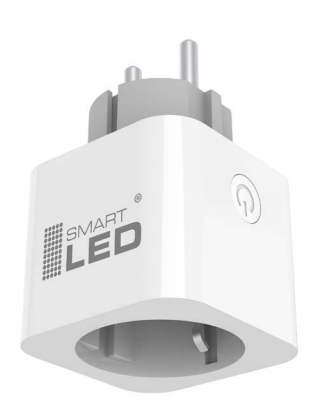

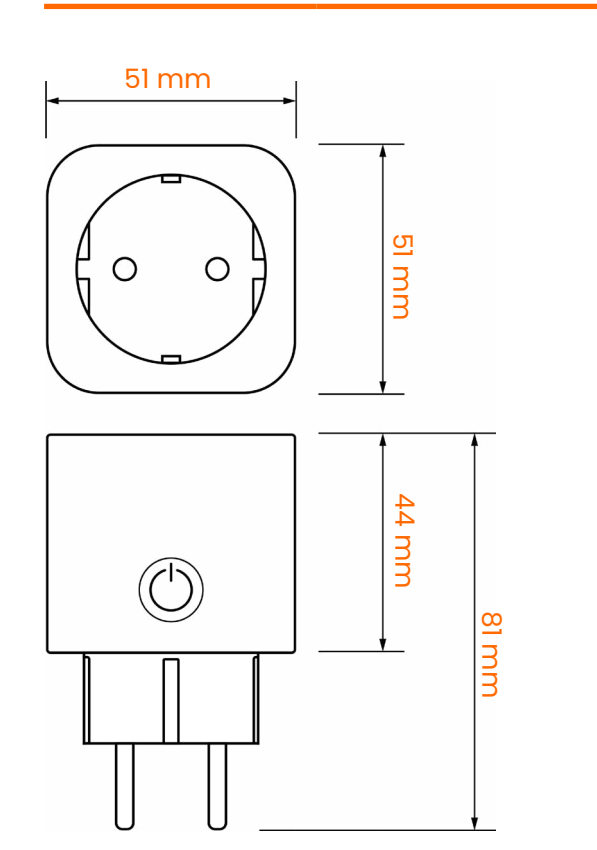

**Wymiary mm**

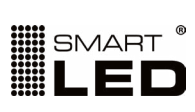

2/6

## Karta produktu

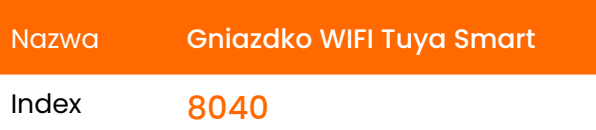

**Instalacja i parowanie z aplikacją TUYA**

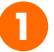

**Pobierz aplikację TUYA Smart** z **Google Play** (dla systemu Android) lub z **App Store** (dla systemu iOS).

Kliknij w link lub zeskanuj kod poniżej.

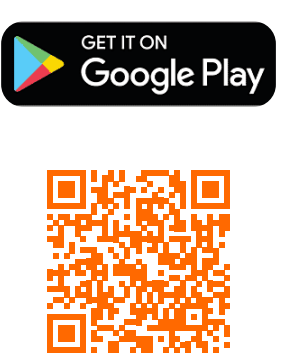

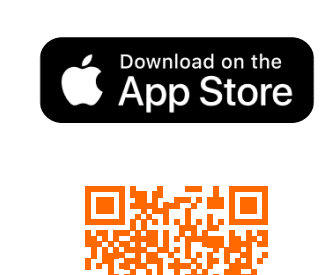

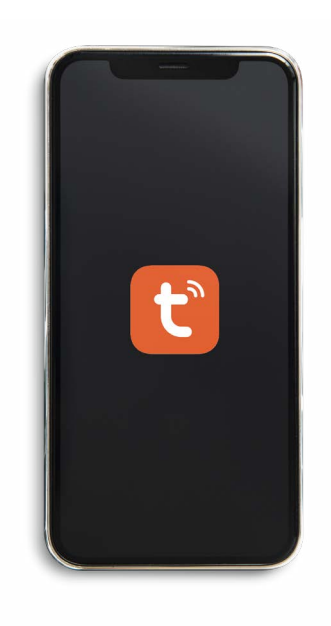

**2**

**Zarejestruj konto**, wybierz kraj: Polska i uwierzytelnij konto kodem otrzymanym na skrzynkę pocztową.

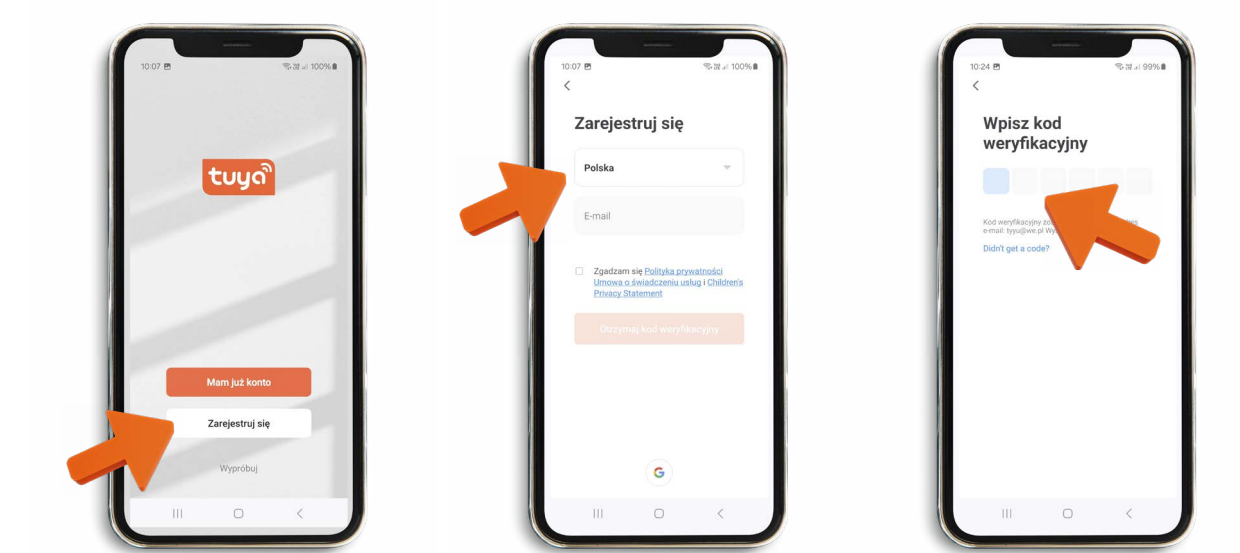

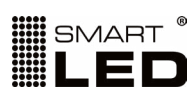

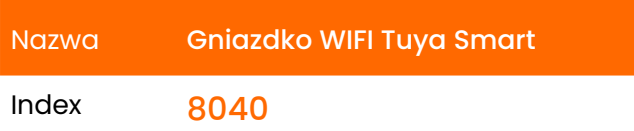

**3**

Uruchom aplikację, podłącz urządzenie do zasilania w pomieszczeniu z dostępnym WiFi (o częstotliwości 2.4GHz):

- jeśli mruga na zielono jest **gotowe do sparowania** z aplikacją, przejdź wówczas do punktu <mark>4</mark>.

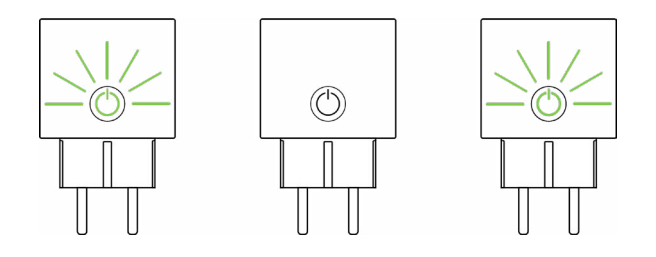

- jeśli świeci jednostajnym światłem musisz go **zresetować**,- wykonać czynność opisaną poniżej:

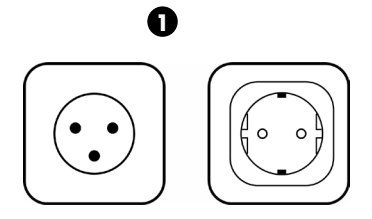

Odłącz urządzenie od zasilania i włącz ponownie.

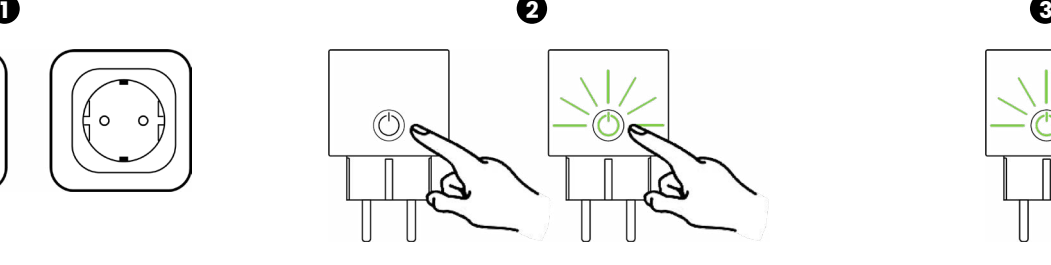

Następnie przytrztmaj przycisk przez 3/4 sekundy.

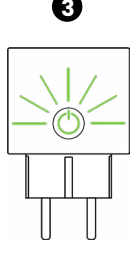

Gotowość do sparowania urządzenie zasygnalizuje mrugając na zielono. Przejdź wówczas do punktu 4.

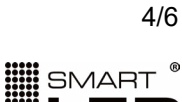

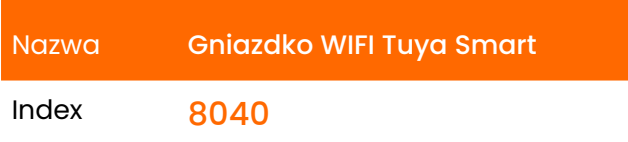

**4**

Kiedy gniazdko mruga na zielono, naciśnij ikonę "plus" w górnym prawym rogu interfejsu.

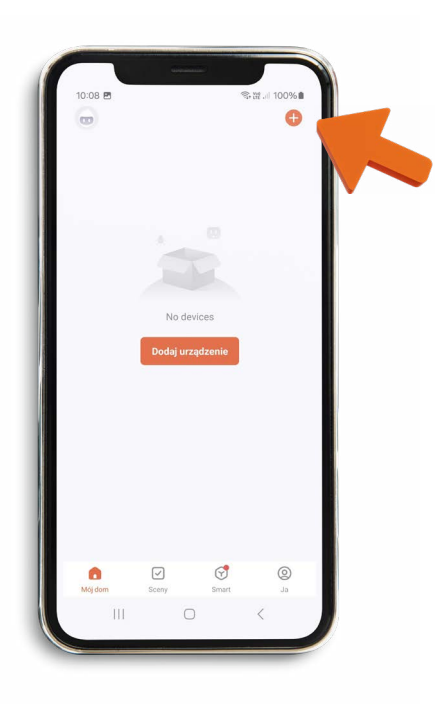

Aplikacja wyświetli wykryte gniazdko, kliknij na nie żeby dokonać połączenia.

Podaj hasło do Swojej sieci WiFi żeby gniazdko mogło się z nią się połączyć. Kliknij dalej.

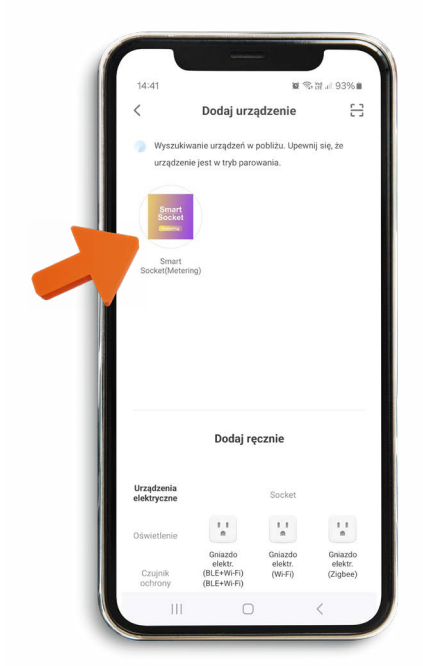

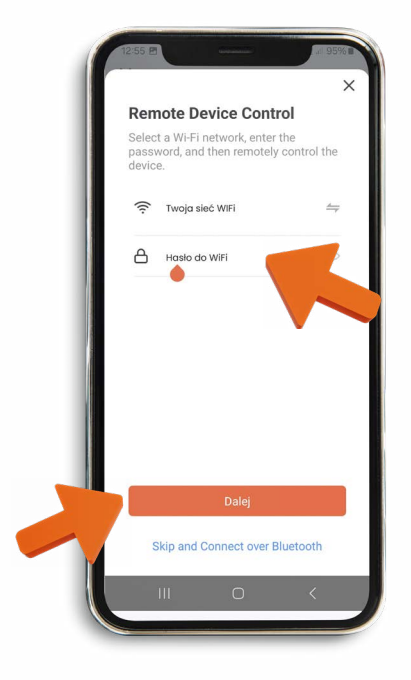

0000

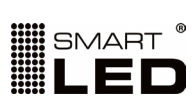

5/6

## Karta produktu

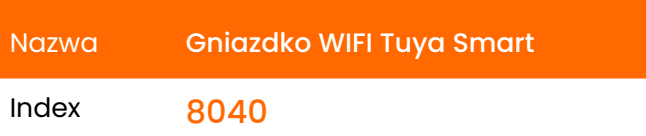

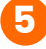

Po sparowaniu gniazdka możesz nadać mu swoją nazwę, klikając w ikonę długopisu w prawym górnym rogu.

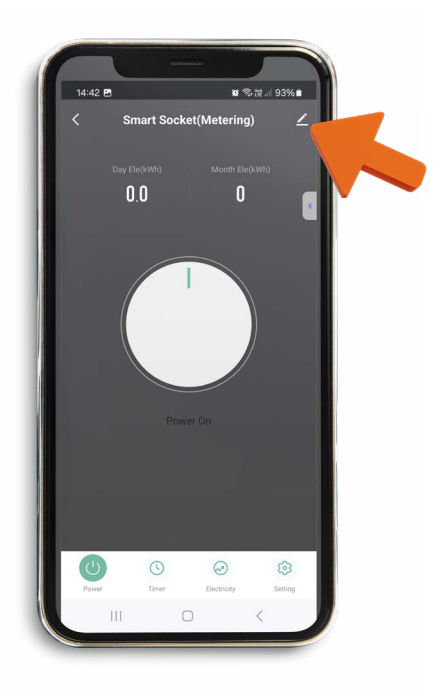

Możesz już korzystać z wielu funkcjonalności aplikacja TUYA, min:

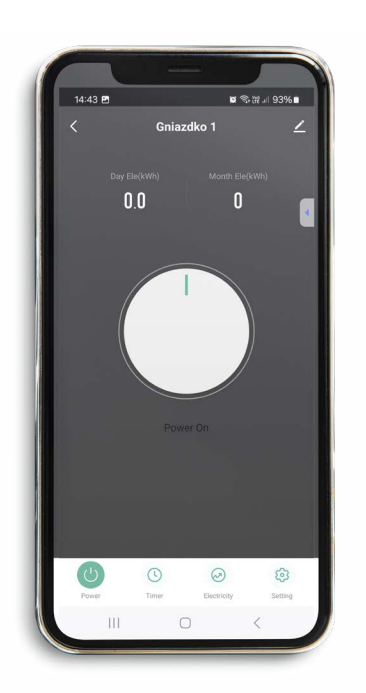

#### Włączanie i wyłączanie Monitorowanie i statystyki zużycia energii.

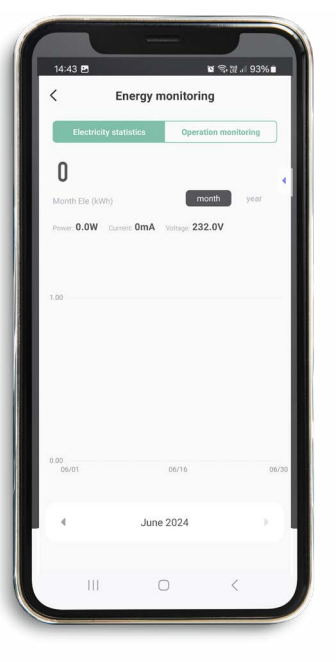

Definiowanie harmonogramu pracy

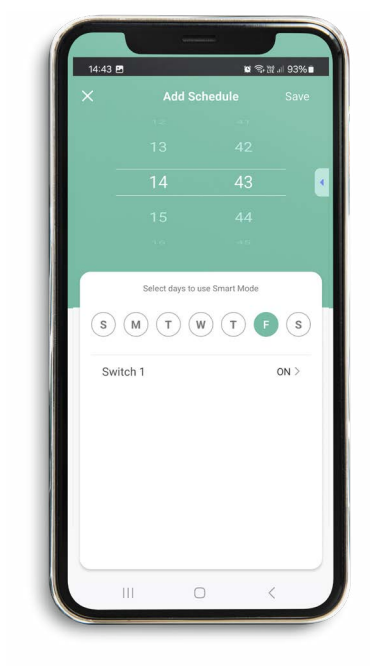

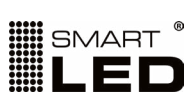

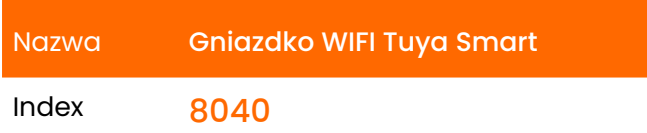

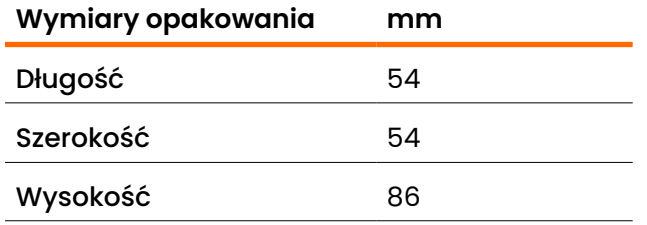

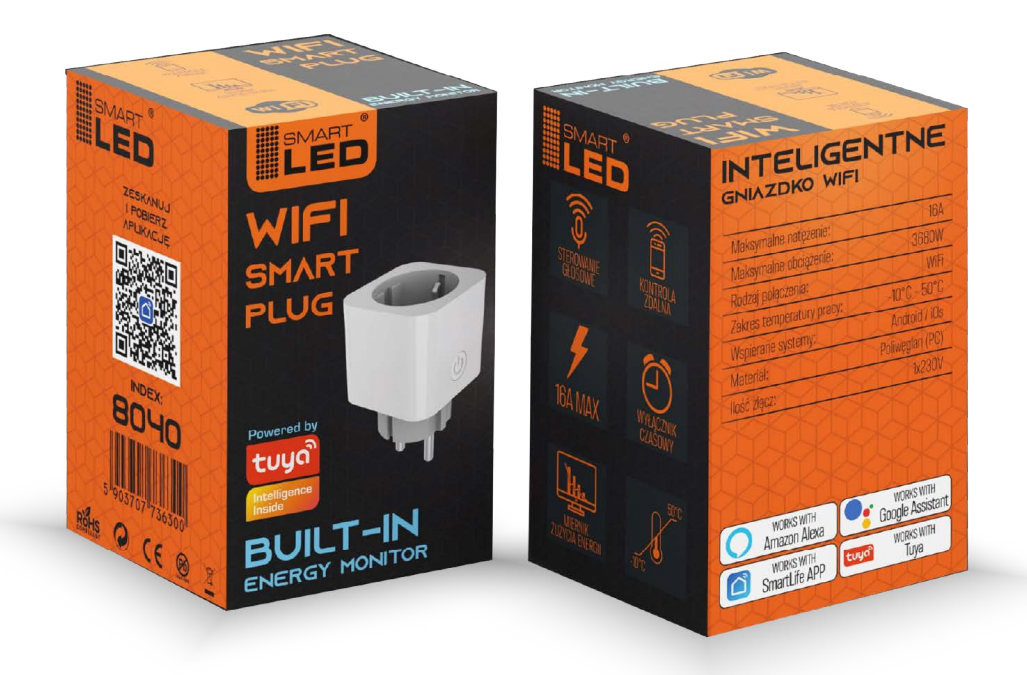

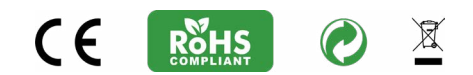